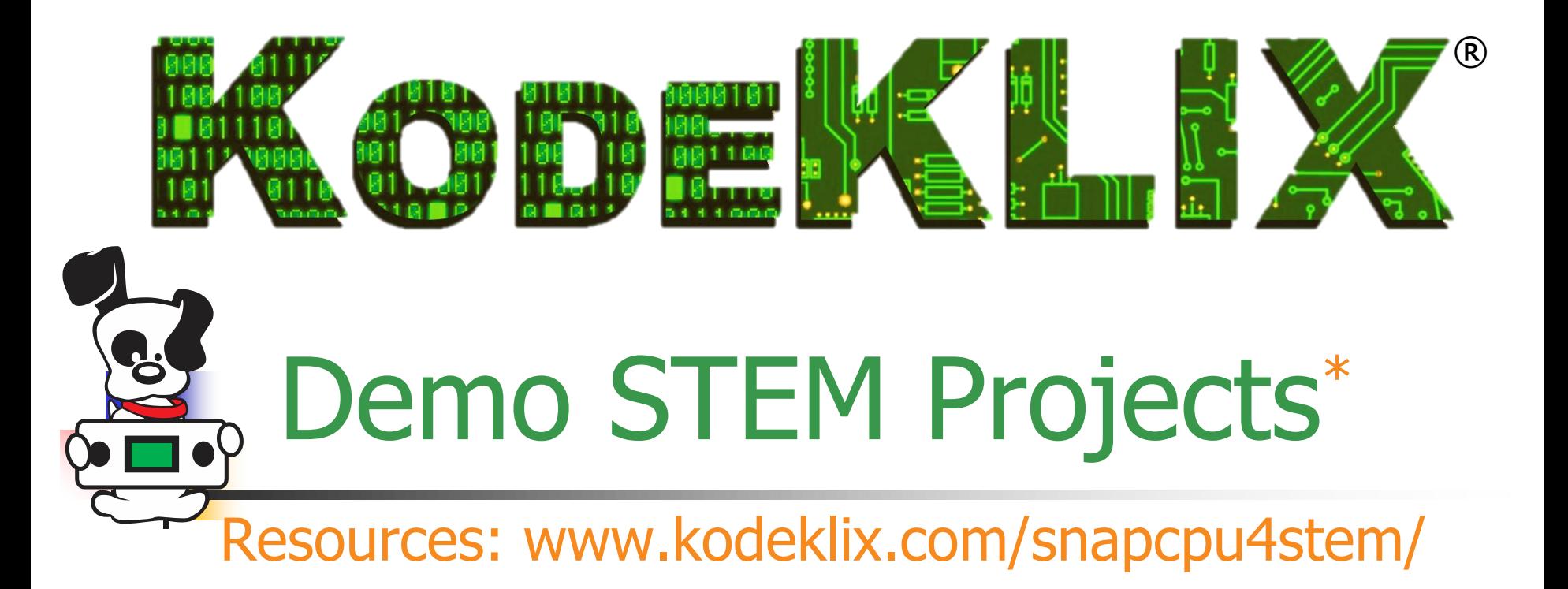

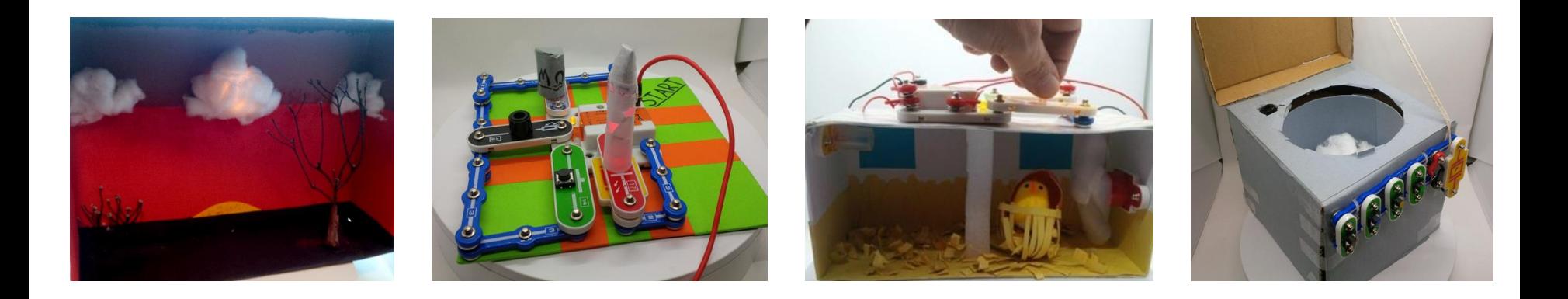

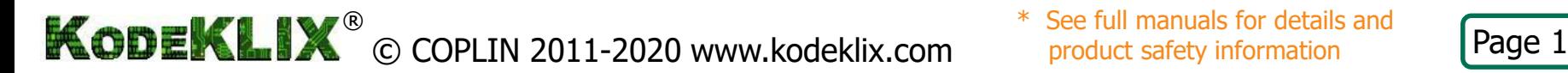

See full manuals for details and product safety information

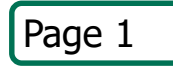

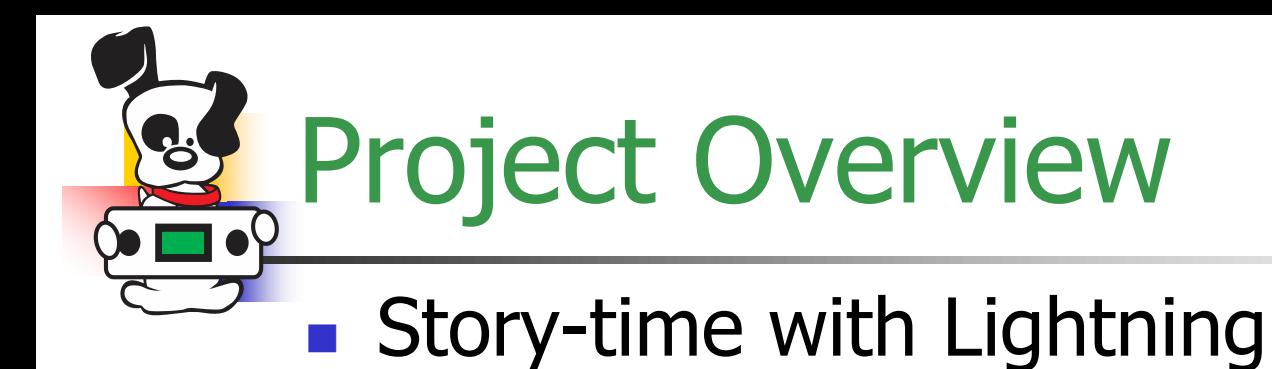

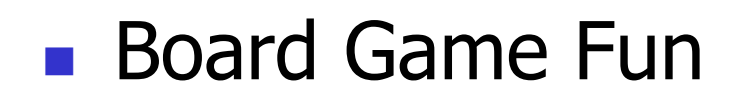

**Chicken Incubator** 

■ Build a Model Appliance

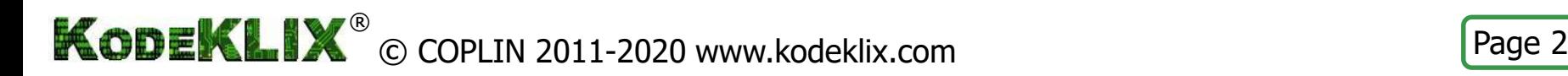

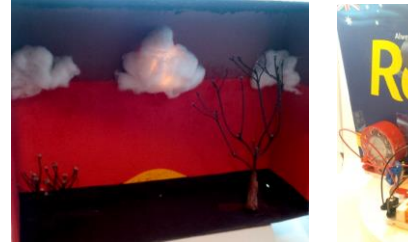

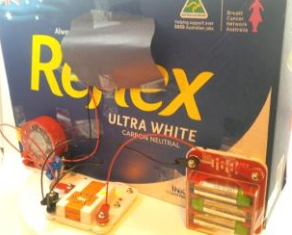

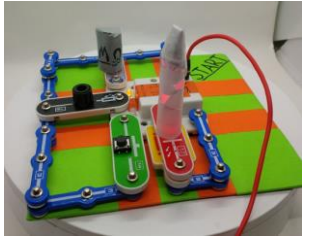

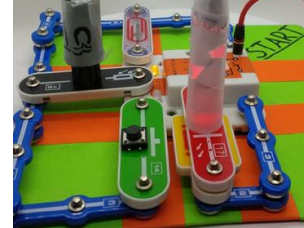

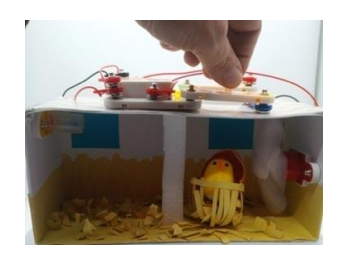

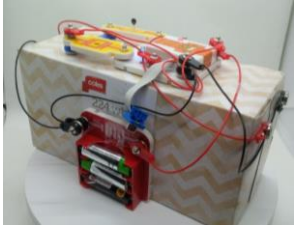

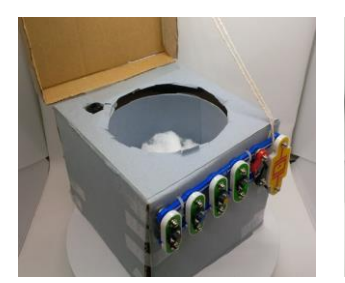

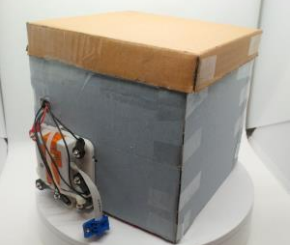

Story-time with Lightning

### **Design Brief**

Design an outback scene from Noongar culture which depicts their story telling with lightning and thunder using KodeKLIX.

Things to consider:

- Use a lamp to represent the lightning perhaps hide the lamp in a cloud made of cotton wool
- Use a large inductive speaker for a deeper tone, rather than a small piezo speaker
- Experiment with BLOCKLY "note" values 128 and higher for making "white noise"

You will need to research about the Noongar people and their traditions and culture. Perhaps investigate the science behind what causes lightning and thunder. Also, check out what is "white noise".

Don't forget to document your finished project.

Note: this is a virtual project; no reason to hide under the bed as the lightning and thunder is not real!

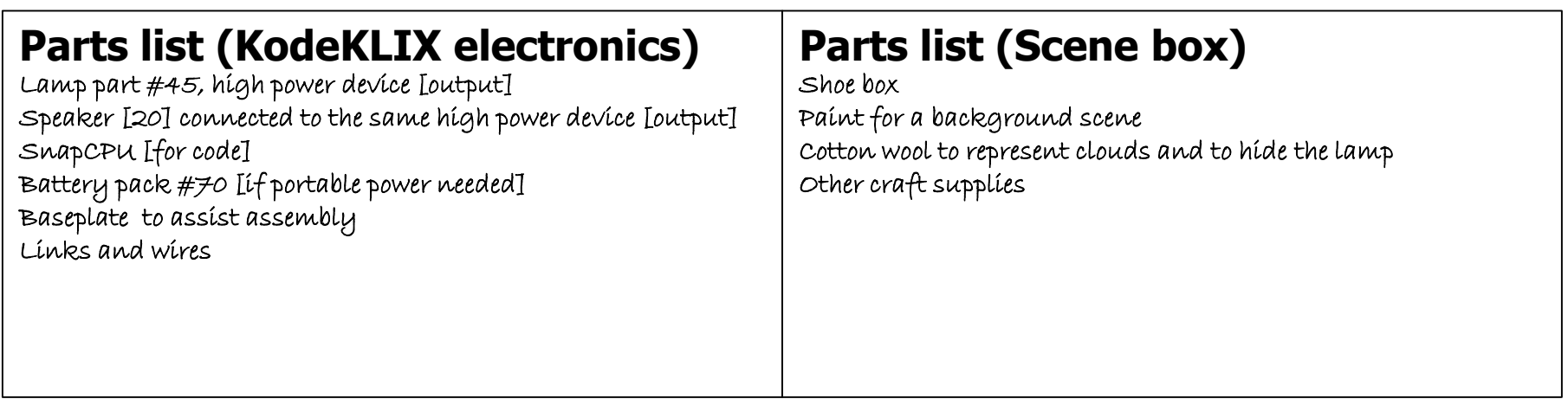

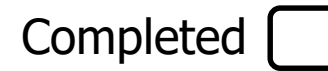

# Lightning & Thunder

### **Rumbling sound and flickering lamp**

- Assemble the snap components as shown in Circuit 1.1
- Construct the following BLOCKLY code and download<sup>\*</sup> the code to the SnapCPU<sup>™</sup>
- **Depary 1.5 Department Constraint** 1.5 Department 2.1 Observe the Lamp [45] flicker like lightning and the speaker [20] rumble like thunder!

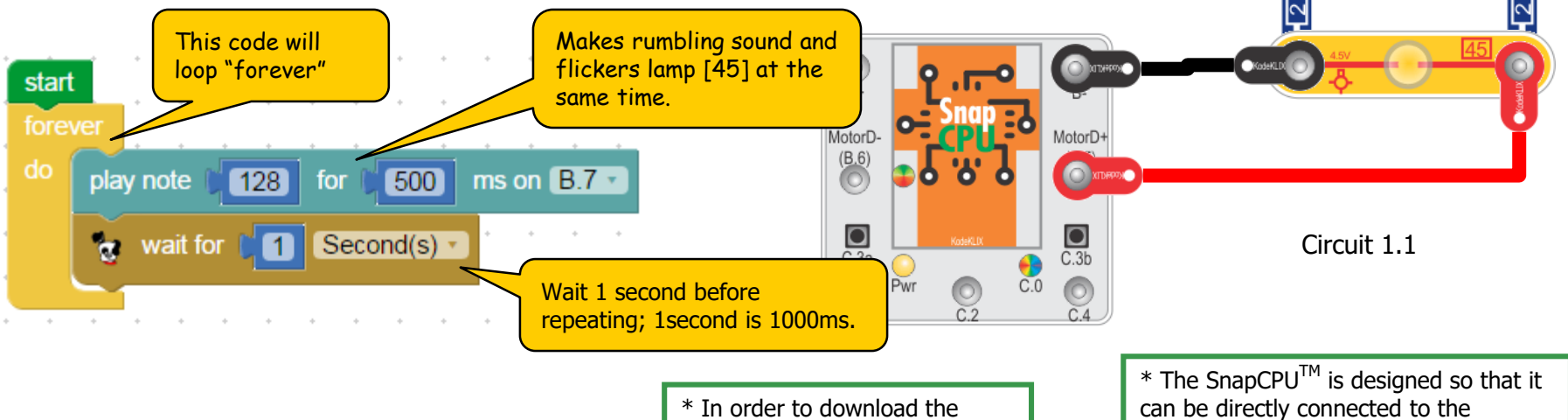

**Challenge:** modify the code to change blink rate of the lamp and help tell a story with mood and emotion.

coding changes, your SnapCPU $^{TM}$  will need to be powered-up and connected to a computer via its download link cable – refer download guide

terminals of the battery box and the polarity of the connections is correct.

ាជ  $\bullet$ 

Note: this will immediately power-up  $S$ napCPU $^{TM}$  and start the code running.

© COPLIN 2011-2020 www.kodeklix.com Page 4 **KODEKLIX®** 

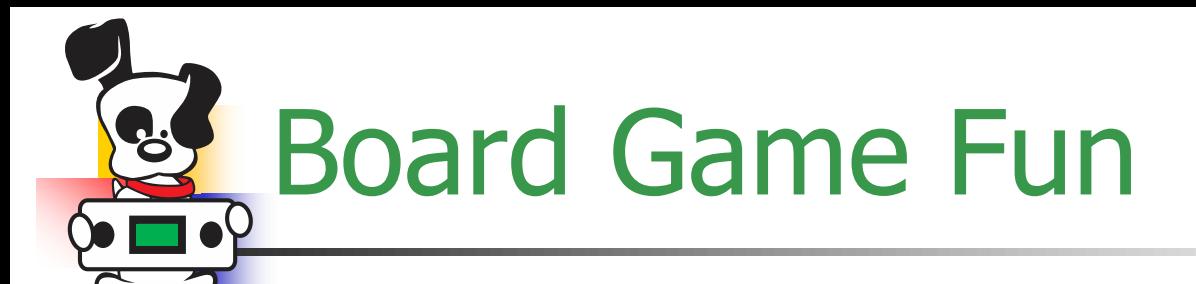

### **Design Brief**

Design a board game based on your favourite Book or Movie. Use KodeKLIX parts to make the game more exciting.

Things to consider:

- Use a simple layout for your game board where you move around the board clockwise or anti-clockwise
- Encourage interaction from the users; for example to collect things or count things
- Include a couple special "squares" where "special" things can happen; for example special sounds or actions
- Player tokens can be made "smart" by including a magnet in the base or a clear feature which glows when over a LED

Research how other game designers make their board games. Consider using the tune wizard to make a special tune and add mood, excitement or danger. Play your game with friends or family to test it out before finalising the design.

Advanced users: consider adding mechatronic features connected to motors or servos.

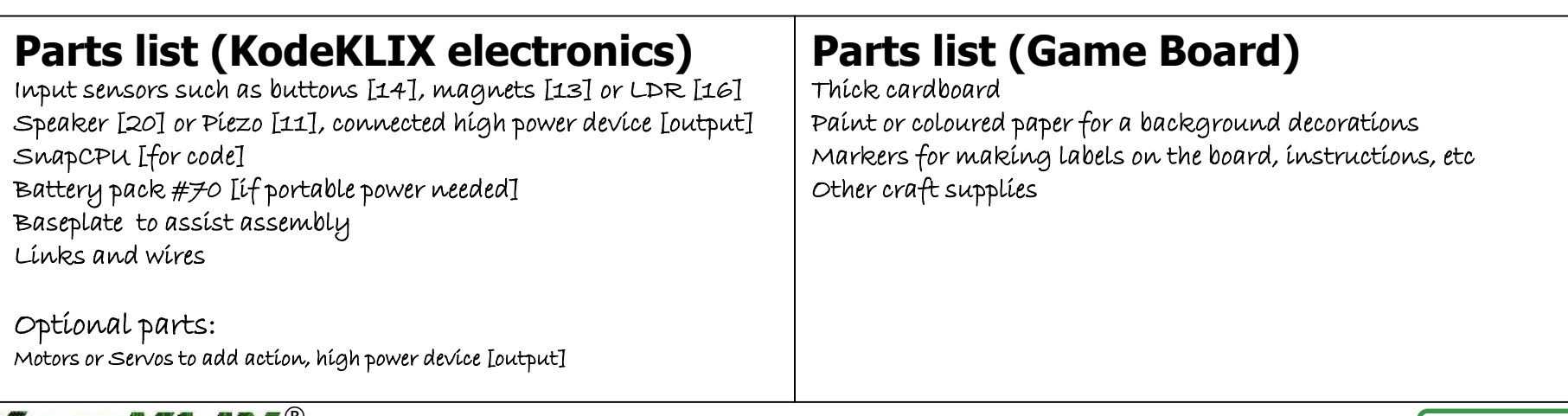

### Board Game (example design) Completed

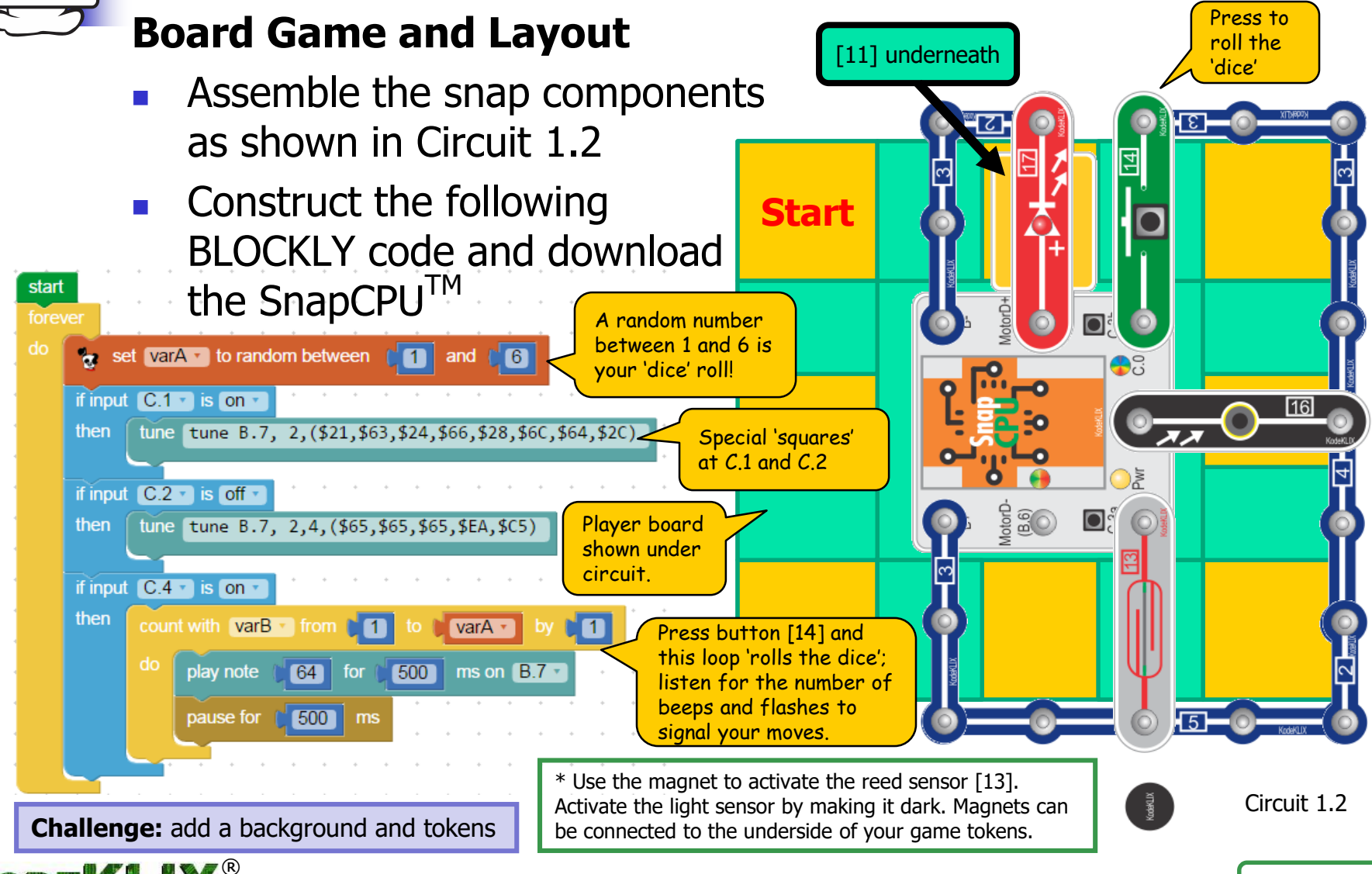

© COPLIN 2011-2020 www.kodeklix.com Page 6 ®

# Chicken Incubator

#### **Design Brief**

Design a model of an automatic chicken egg incubator using an electronic control system to monitor temperature using KodeKLIX parts. Things to consider:

- Egg environment to be kept at correct temperature
	- Heat using the incandescent lamp
	- Cool using a fan to blow air
- (extra coding credit) Alarm for over temperature
- (extra coding credit) Alarm for under temperature
- (extra coding credit) Alarms with status indicator using built-in RGB LED

You will need to research about chickens to find out what temperature is needed for the eggs to hatch and not get cooked, and how long it will take for the "eggs" to hatch. Don't forget to document your finished project.

Note: this is a virtual project; no chickens or eggs will be harmed in the experiment!

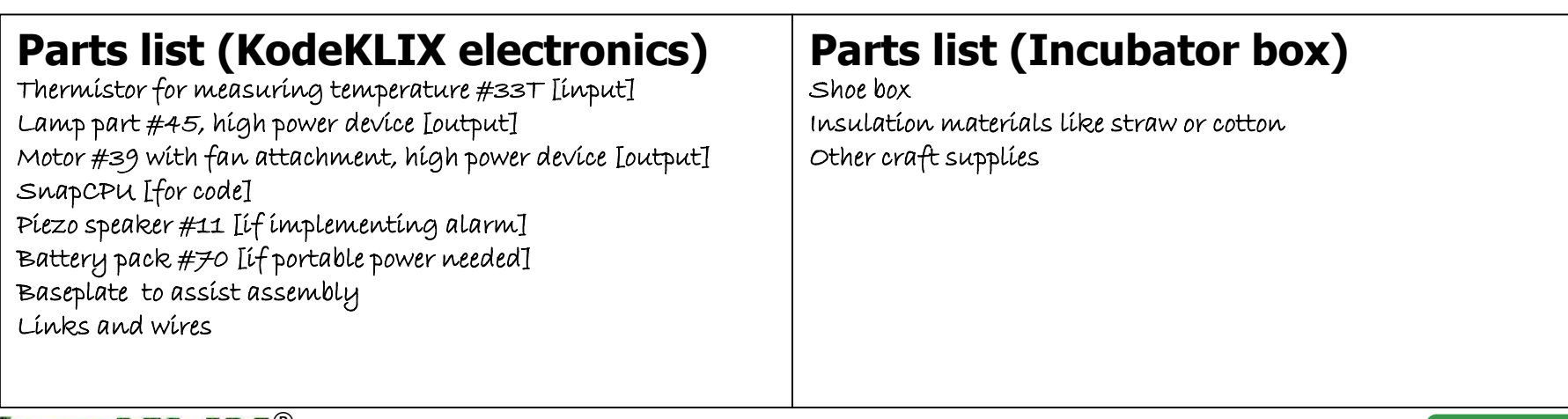

#### **Completed** Chicken Incubator - basic Add a fan to the **Motor & Lamp controlled by temperature** motor Assemble the snap components as shown in Circuit 1.3 **Construct the following** 。 図 BLOCKLY code and download MotorD to the SnapCPU<sup>TM</sup> **Depaysive Compaysing 1451 and motor** toggle state when the temperature applied to [33T] changes… start forey if thermistor  $C.1 -$  is colder  $\bullet$  than Adjust this value so that Circuit 1.3 turn output  $B.6$ then on the lamp and motor turn output **B.7** off toggle when you heat the sensor [33T] in your hand if thermistor  $C.1 -$  is notter  $\cdot$  than  $*$  The SnapCPU<sup>TM</sup> is designed so that it turn output B.6 v off v then \* In order to download the can be directly connected to the turn output  $B.7$ l on : coding changes, your terminals of the battery box and the SnapCPU $^{TM}$  will need to be polarity of the connections is correct. powered-up and connected to a computer via its download link Note: this will immediately power-up **Challenge:** see next page SnapCPU $^{TM}$  and start the code running. cable – refer download guide

© COPLIN 2011-2020 www.kodeklix.com Page 8 ®

### Chicken Incubator - advance **Completed**

### **Motor & Lamp controlled by temperature, with alarms**

- Assemble the snap components as shown in Circuit 1.3
- Construct each of the following BLOCKLY code and download to the SnapCPU $^{TM}$  to test the extra functionality...

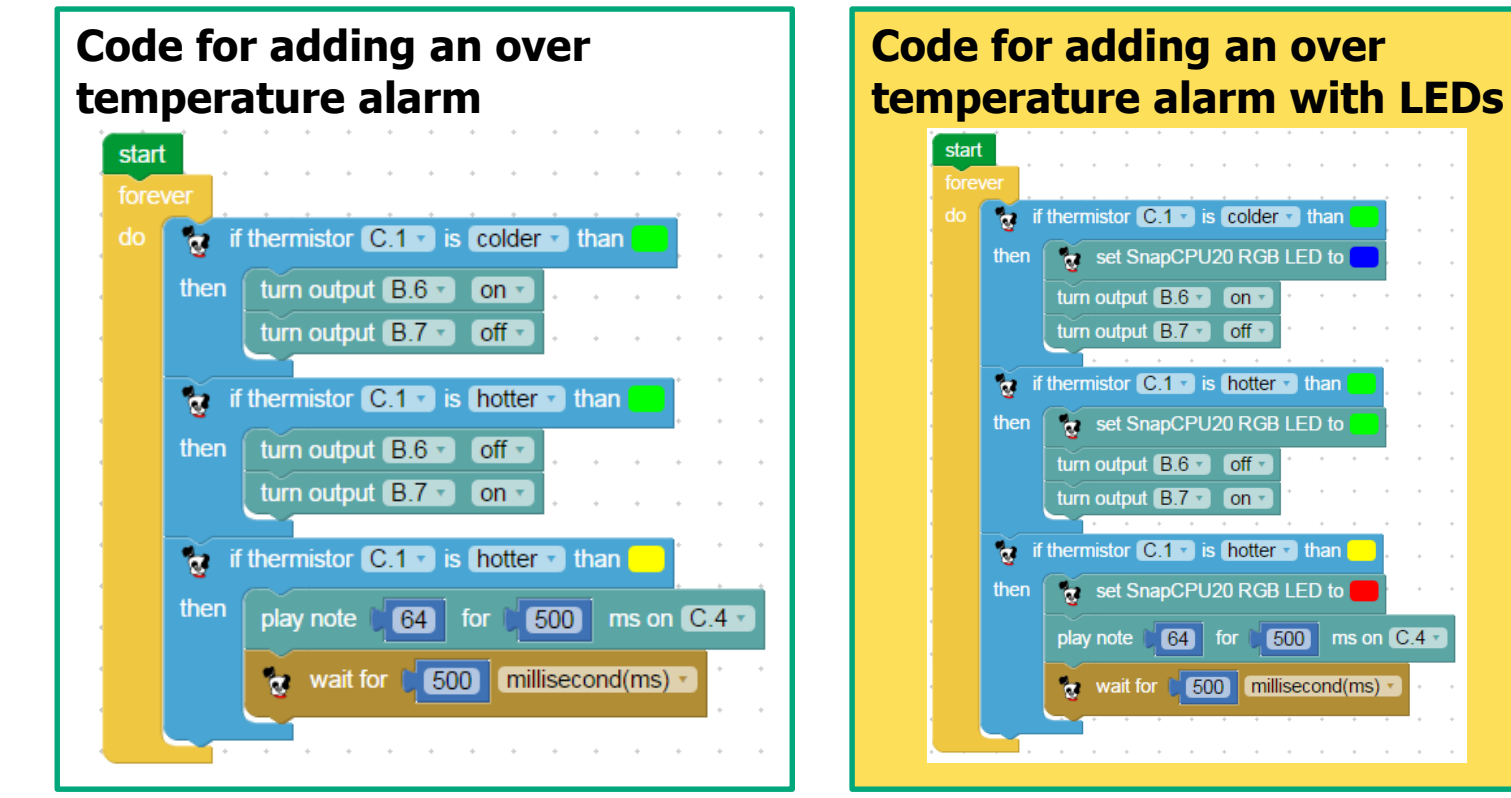

© COPLIN 2011-2020 www.kodeklix.com Page 9 ®

# Build a Model Appliance

#### **Design Brief**

Modern washing machines are complicated machines which typically include a control computer. Use KodeKLIX parts to build a fully working model of this appliance.

Things to consider:

- Use a motor or servo to bring action into your appliance; eg the movement of the washing tub
- Use switches to control the operating mode. Modes can change speed or duration of the action
- Investigate the use of safety features to protect users of your appliance from danger

Research how safety is designed into products to protect users. Things like sensors on doors prevent machines from working until the doors are closed and safe. Imagine how dangerous it would be if you could use the microwave with the door open!

Note: There are many other appliances in your house or school. Perhaps for your next modelling project, try making a model of an air condition, microwave over, blender or other device using different input sensors!

#### **Parts list (KodeKLIX electronics)** Motor or Servo, high power device [output] Buttons for input; try using the coloured buttons [inputs] Piezo Speaker [11] low or high power device [output] SnapCPU [for code] Battery pack #70 [if portable power needed] Baseplate to assist assembly Links and wires Note: Servos must connect to B.2 (same as B.6 snap) or B.3 (same as B.7 snap) to work. Servos need to be initialised when first used (see code example) **Parts list (Appliance Model)** Cardboard for constructing the machine case and lid A plastic tub eg small yogurt container Paint for decoration scene Other craft supplies

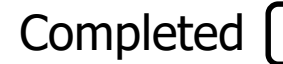

## Washing Machine - basic

### **Using a Servo\* Motor to simulate the washing tub 'swish'**

Assemble the snap components as shown in Circuit 1.4

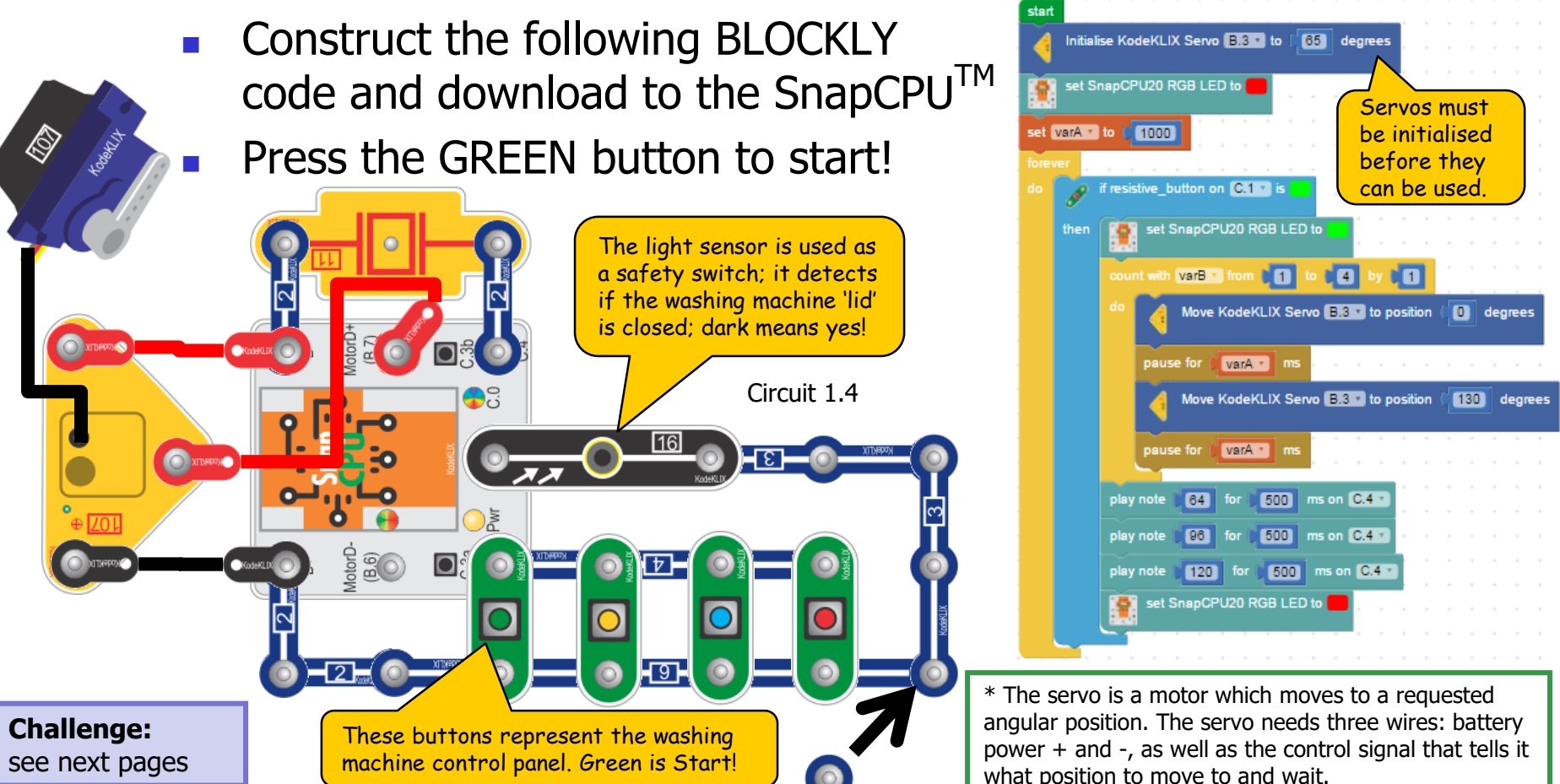

### **Completed**

## Washing Machine - advance

### **Adding a safety switch**

- Assemble the snap components as shown in Circuit 1.4
- The BLOCKLY code can be updated to include a check for the lid being closed
- Download to the SnapCPU $^{TM}$  to test that the machine only starts moving when the safety 'lid' is closed

**Challenge:** integrate the electrical parts into a model of the washing machine made with construction materials using a tub connected to the servo, a safety 'lid' and control panel. You can move the light sensor [16] using snap wires.

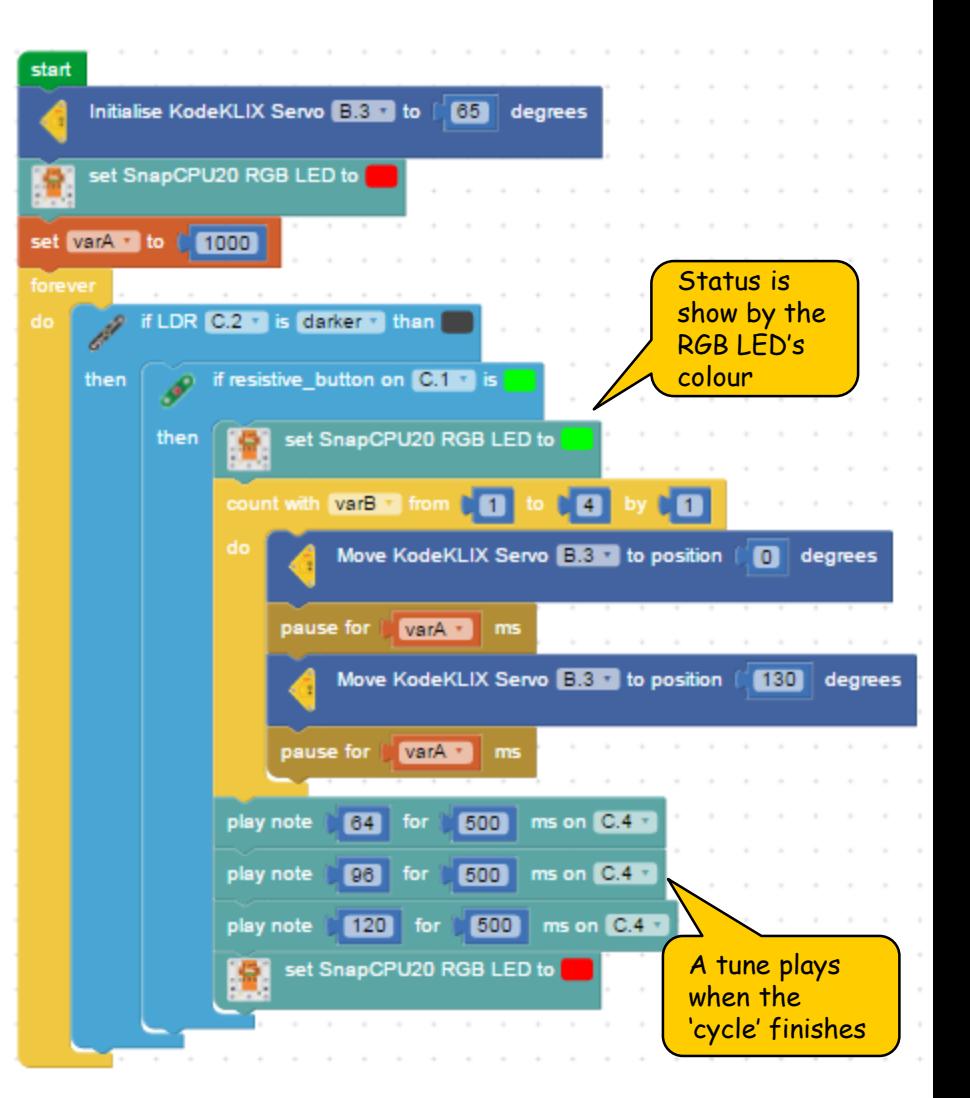

Washing Machine - deluxe **Completed** 

### **Adding mode switches for a control panel**

- Assemble the snap components as shown in Circuit 1.4
- The BLOCKLY code can be further updated to include a checks for which button is pressed to determine the 'mode'
- Download to the SnapCPU $^{TM}$  to test that the machine only starts when the 'lid' is closed, and runs different 'modes'

**Challenge:** the coloured buttons can all be connected to the one input snap. This is called multiplexing.

Add code for the red button and create a special function for it!

Challenge yourself to build models of other items in your house or school.

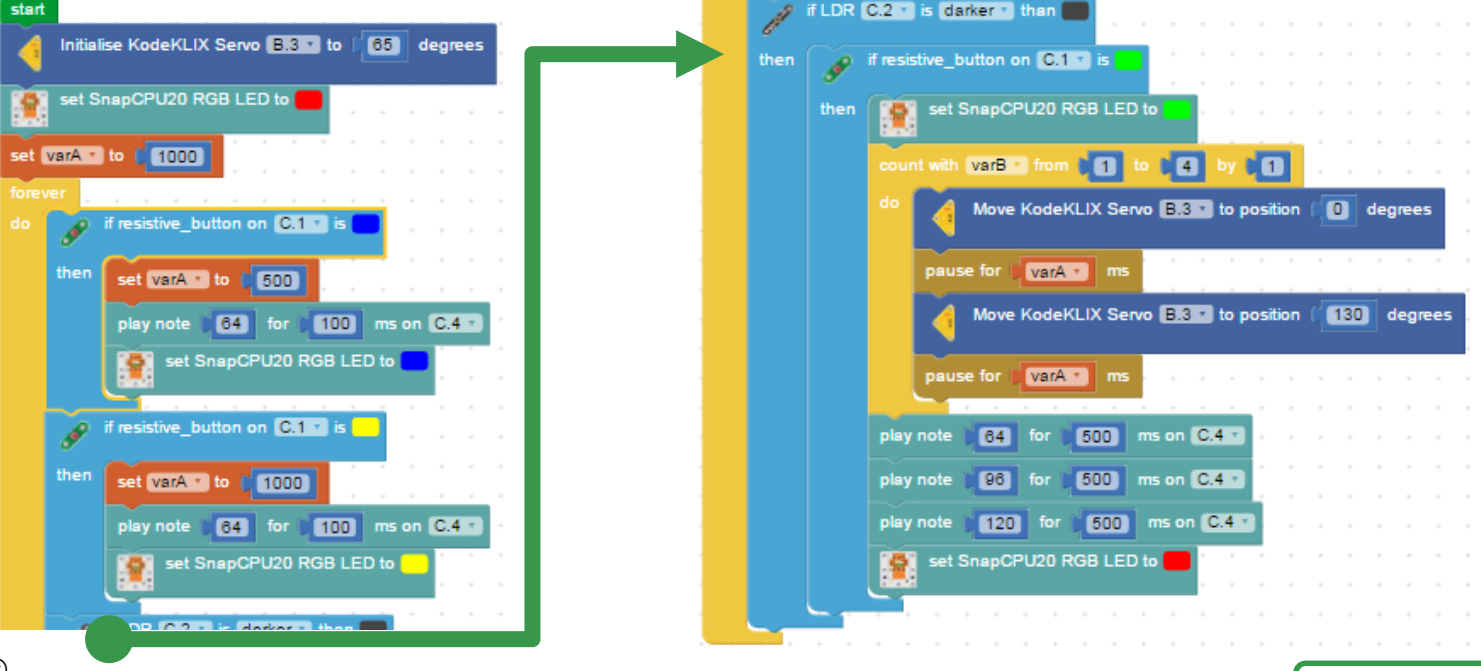

®
© COPLIN 2011-2020 www.kodeklix.com
Page 13